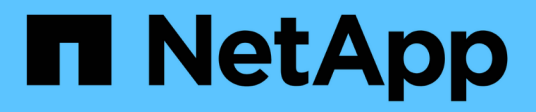

## **snaplock compliance-clock commands**

ONTAP 9.5 commands

NetApp February 11, 2024

This PDF was generated from https://docs.netapp.com/us-en/ontap-cli-95/snaplock-compliance-clockinitialize.html on February 11, 2024. Always check docs.netapp.com for the latest.

# **Table of Contents**

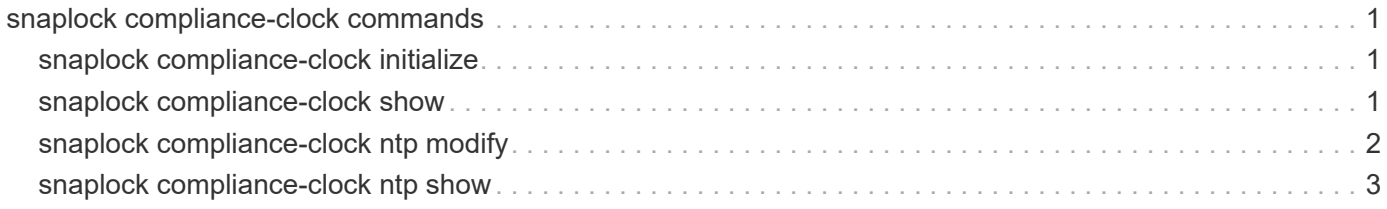

# <span id="page-2-0"></span>**snaplock compliance-clock commands**

## <span id="page-2-1"></span>**snaplock compliance-clock initialize**

### Initializes the node ComplianceClock

**Availability:** This command is available to *cluster* administrators at the *admin* privilege level.

### **Description**

` snaplock compliance-clock initialize` command is used to initialize System ComplianceClock from the system clock. System ComplianceClock can be initialized only once by the user. Once initialized, user cannot make any changes to the System ComplianceClock. Hence, user should ensure that system clock is correct before initializing the System ComplianceClock.

### **Parameters**

#### **-node {<nodename>|local} - Node**

Specifies the name of the node on which System ComplianceClock needs to be initialized.

#### **[-force <true>] - Forces Initialization**

If you use this paramter, it will suppress the warning message during snaplock compliance-clock initialize operation.

## **Examples**

```
cluster-1::> snaplock compliance-clock initialize -node node1
Warning: You are about to initialize the secure ComplianceClock of the
node
           node1 to the current value of the node's system clock. This
           procedure can be performed only once on a given node, so you
should
           ensure that the system time is set correctly before proceeding.
           The current node's system clock is: Wed Nov 26 16:18:30 IST 2014
Do you want to continue? {y|n}: y
cluster-1::>
```
## <span id="page-2-2"></span>**snaplock compliance-clock show**

Displays the node ComplianceClock

**Availability:** This command is available to *cluster* administrators at the *admin* privilege level.

## **Description**

The ` snaplock compliance-clock show ` command will display System ComplianeClock of the nodes in the cluster. It will display the following information:

- Node name
- ComplianceClock Time

### **Parameters**

#### **{ [-fields <fieldname>,…]**

If you specify the -fields <fieldname>, ... parameter, the command output also includes the specified field or fields. You can use '-fields ?' to display the fields to specify.

#### **| [-instance ] }**

If you specify the -instance parameter, the command displays detailed information about all fields.

#### **[-node {<nodename>|local}] - Node**

If this parameter is specified, the command will display ComplianceClock for that particular node only.

#### **[-time <text>] - ComplianceClock Time of the Node**

If this parameter is specified, the command will display nodes having the same -time value.

### **Examples**

```
cluster1::> snaplock compliance-clock show
         Node ComplianceClock Time
         ------------------- -----------------------------------
         node1 Mon Jan 12 11:34:15 IST 2015 +05:30
         node2 Mon Jan 12 11:34:10 IST 2015 +05:30
         2 entries were displayed.
```

```
cluster1::> snaplock compliance-clock show -node node1
         Node ComplianceClock Time
         ------------------- -----------------------------------
         node1 Mon Jan 12 11:34:45 IST 2015 +05:30
```
## <span id="page-3-0"></span>**snaplock compliance-clock ntp modify**

Modify SnapLock ComplianceClock synchronization setting

**Availability:** This command is available to *cluster* administrators at the *advanced* privilege level.

## **Description**

The snaplock compliance-clock ntp modify command modifies the option to enable or disable the SnapLock ComplianceClock synchronization with the system time. The ComplianceClock is synchronized only when an NTP server has been configured so that the system time follows the NTP time and the skew between the ComplianceClock time and the system time is greater than 1 day.

## **Parameters**

#### **[-is-sync-enabled {true|false}] - Enable ComplianceClock sync to NTP system time (privilege: advanced)**

Specifies whether synchronization should be enabled or not. This is a cluster wide option.

## **Examples**

```
cluster1::> snaplock compliance-clock ntp modify -is-sync-enabled true
```
## <span id="page-4-0"></span>**snaplock compliance-clock ntp show**

Display SnapLock ComplianceClock synchronization setting

**Availability:** This command is available to *cluster* administrators at the *advanced* privilege level.

## **Description**

The ` snaplock compliance-clock ntp show ` command will display ComplianceClock synchronization setting. It will display the following information:

• is-sync-enabled - Displays if the option to synchronize the ComplianceClock with system time has been enabled or not.

## **Examples**

cluster1::> snaplock compliance-clock ntp show Enable clock sync to NTP system time: true

#### **Copyright information**

Copyright © 2024 NetApp, Inc. All Rights Reserved. Printed in the U.S. No part of this document covered by copyright may be reproduced in any form or by any means—graphic, electronic, or mechanical, including photocopying, recording, taping, or storage in an electronic retrieval system—without prior written permission of the copyright owner.

Software derived from copyrighted NetApp material is subject to the following license and disclaimer:

THIS SOFTWARE IS PROVIDED BY NETAPP "AS IS" AND WITHOUT ANY EXPRESS OR IMPLIED WARRANTIES, INCLUDING, BUT NOT LIMITED TO, THE IMPLIED WARRANTIES OF MERCHANTABILITY AND FITNESS FOR A PARTICULAR PURPOSE, WHICH ARE HEREBY DISCLAIMED. IN NO EVENT SHALL NETAPP BE LIABLE FOR ANY DIRECT, INDIRECT, INCIDENTAL, SPECIAL, EXEMPLARY, OR CONSEQUENTIAL DAMAGES (INCLUDING, BUT NOT LIMITED TO, PROCUREMENT OF SUBSTITUTE GOODS OR SERVICES; LOSS OF USE, DATA, OR PROFITS; OR BUSINESS INTERRUPTION) HOWEVER CAUSED AND ON ANY THEORY OF LIABILITY, WHETHER IN CONTRACT, STRICT LIABILITY, OR TORT (INCLUDING NEGLIGENCE OR OTHERWISE) ARISING IN ANY WAY OUT OF THE USE OF THIS SOFTWARE, EVEN IF ADVISED OF THE POSSIBILITY OF SUCH DAMAGE.

NetApp reserves the right to change any products described herein at any time, and without notice. NetApp assumes no responsibility or liability arising from the use of products described herein, except as expressly agreed to in writing by NetApp. The use or purchase of this product does not convey a license under any patent rights, trademark rights, or any other intellectual property rights of NetApp.

The product described in this manual may be protected by one or more U.S. patents, foreign patents, or pending applications.

LIMITED RIGHTS LEGEND: Use, duplication, or disclosure by the government is subject to restrictions as set forth in subparagraph (b)(3) of the Rights in Technical Data -Noncommercial Items at DFARS 252.227-7013 (FEB 2014) and FAR 52.227-19 (DEC 2007).

Data contained herein pertains to a commercial product and/or commercial service (as defined in FAR 2.101) and is proprietary to NetApp, Inc. All NetApp technical data and computer software provided under this Agreement is commercial in nature and developed solely at private expense. The U.S. Government has a nonexclusive, non-transferrable, nonsublicensable, worldwide, limited irrevocable license to use the Data only in connection with and in support of the U.S. Government contract under which the Data was delivered. Except as provided herein, the Data may not be used, disclosed, reproduced, modified, performed, or displayed without the prior written approval of NetApp, Inc. United States Government license rights for the Department of Defense are limited to those rights identified in DFARS clause 252.227-7015(b) (FEB 2014).

#### **Trademark information**

NETAPP, the NETAPP logo, and the marks listed at<http://www.netapp.com/TM>are trademarks of NetApp, Inc. Other company and product names may be trademarks of their respective owners.